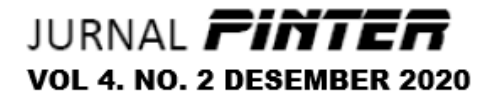

http://doi.org.10.21009/pinter.4.2.9

# **PERANCANGAN OWNCLOUD STORAGE SERVER BERBASIS UBUNTU 20.04 PADA PT. HARRISMA GLOBALTECHNOLOGIES JAKARTA**

**Ali Idrus<sup>1</sup>**

<sup>1</sup>Prodi Sistem dan Teknologi Informasi, FT - UNJ 1 [aliidrus@unj.ac.id](mailto:aliidrus@unj.ac.id)

#### **Abstrak**

*PT.Harrisma Global Technologies Jakarta adalah sebuah perusahaan swasta yang bergerak dibidang IT khususnya sebagai penyedia jasa atau vendor suatu jaringan terhadap perusahaan-perusahaan yang berkerja sama sebagai mitra kerja. penelitian ini bertujuan untuk merancang sebuah sistem penyimpanan berbasis cloud computing pada PT. Harrisma Global Technologies Jakarta untuk membantu pengguna dalam masalah pengolahan big data, agar user tidak penyimpan data pada komputer yang digunakan. Sehingga data yang tersimpan menjadi terpusat. Hal ini memudahkan bagi pegawai yang membutuhkan data mereka hanya perlu mengakses server cloud yang sudah diterapkan. Metode yang digunakan dalam penelitian ini Network Development Lift Cycle (NDLC) yang terdiri atas 6 tahapan proses analisys, design, simulation/prototyping, implementation, monitoring dan management. Cloud server dibuat menggunakan Owncloud yang sudah diterapkan pada sistem operasi ubuntu 20.04 serta menggunakan xampp sebagai layanan web server dan databasenya. Hasil dari penelitian ini adalah membangun sebuah sistem penyimpanan cloud berbasis internet yang dikelola secara mandiri tanpa layanan pihak ketiga seperti google drive dan One drive yang harus membayar biaya services secara berkala.*

**Kata Kunci***:* Owncloud, Ubuntu 20.04 , Storage Server

#### **1. PENDAHULUAN**

PT.Harrisma Global Technologies Jakarta diakui sebagai salah satu distributor IT terkemuka dan penyedia layanan di indonesia. PT. Harrisma Global Technologies yang berdiri sejak tahun 1986, harrisma telah bermitra dengan berbagai vendor besar seperti hewlett packard, cisco dan fuji xerox untuk membawa produk dan layanan terbaru ke dalam arena teknologi informasi Indonesia. Dengan lebih dari 20 tahun pengalaman perusahaan telah matang menjadi skala luar dengan kantor pusat dan cabang pelayanan terbesar diseluruh indonesia. Sejumlah perusahaan besar diberbagai sektor, termasuk industri minyak, gas, telekomunikasi, produsen, ritel dan kantor pemerintah telah mendapatkan

produktivitas yang lebih baik dan efisien dengan produk dan layanan PT. Harrisma Global Technologies.<br>PT Harrisma

Global Technologies menggunakan kabel *fiber optic* untuk menghubungkan antara router dan ISP, sedangkan untuk jaringan yang berada di *client* sebagian besar menggunakan *wireless* dan masih ada juga yang menggunakan kabel UTP. Data yang dimiliki oleh perusahaan terdapat pada setiap komputer client yang tersebar pada setiap divisi, ketika ada kebutuhan terkait file dan data perusahaan yang bersifat general maka *user* akan melakukan korespondensi terlebih dahulu dengan divisi terkait sehingga memakan waktu dan hanya dapat diakses pada jaringan kantor. Pada saat pandemi covid-19

PT. Harrisma Global Technologies menerapkan *work from home* sehingga dibutuhkan sebuah storage yang terdintegrasi dari setiap divisi yang bisa diakses dari rumah. Keterbatasan jumlah kapasitas data yang ditampung oleh layanan *cloud storage* seperti *Google drive* atau *One Drive* dan faktor keamanan data perusahaan, menjadi alasan untuk PT. Harissma Global Technologies merancang cloud storage secara mandiri. Solusi yang diajukan adalah dengan menggunakan owncloud yang diterapkan pada ubuntu 20.04 sebagai server owncloud dan xampp sebagai databasenya yang akan diakses menggunakan internet.

#### **2. DASAR TEORI**

Pada bagian ini diuraikan landasan teoritis yang berhubungan dengan penelitian yang dilakukan.

### **2.1** *Cloud Storage*

Cloud Storage adalah sebuah teknologi penyimpanan data digital yang memanfaatkan adanya server virtual sebagai media penyimpanan(Toor, Töebbicke, Resines, & Holmgren, 2012)

#### **2.2** *OwnCloud*

OwnCloud adalah layanan penyimpanan online open source yang memungkinkan pengguna pribadi dan masyarakat menjalankan sendiri layanan penyimpanan awan mereka pada root atau intranet server pribadi("owncloud," 2015)

Keamanan. Hal ini menjadi salah satu faktor yang paling penting karena para pengguna tentunya mengharapkan data yang tersimpan di Cloud Storage dapat terjaga keamanannya. Tidak hanya itu dengan menyimpan data digitalnya pada Cloud Storage akan mengurangi resiko kehilangan data jika terjadi

masalah pada perangkat elektronik kita. Kejadian hilangnya data akibat kerusakan perangkat seperti komputer, laptop atau gadget lain pun bisa teratasi dengan adanya teknologi penyimpanan tersebut.

# **3. METODE PENELITIAN**

Metodologi penelitian ini dilakukan menggunakan metode analisis terhadap kinerja suatu jaringan dengan menggunakan pendekatan metode *NDLC Network Development Life cycle*.

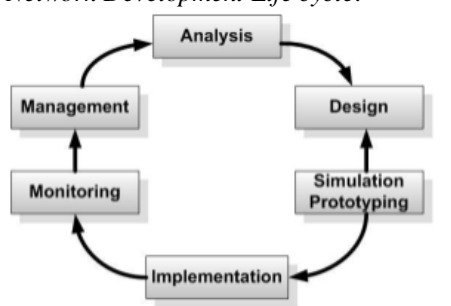

**Gambar 1**. NDLC (Network Development Lifecycle)

NDLC merupakan suatu siklus hidup pengembangan sistem jaringan komputer yang bersifat komprehensif dengan tingkat integritas yang kuat dari sejumlah tahapan yang harus dilakukan untuk mencapai sebuah keluaran yang akurat, valid dan memiliki produktivitas yang tinggi. Setiap tahapan memiliki karakteristik dengan sejumlah aktivitas yang spesifik dengan sasaran tertentu. Dalam proses pengembangan sistem informasi, NDLC merupakan salah satu komponen dari sejumlah komponen lainnya. Dengan demikian NDLC hanya dapat dilaksanakan apabila proses sebelumnya sudah selesai dikerjakan seperti melakukan perencanaan strategis bisnis, siklus hidup pengembangan aplikasi, dan analisis pendistribusian data. Berikut merupakan tahapan yang penulis lakukan berdasarkan metode NDLC.

### **3.1** *Analisys*

Untuk mendukung kinerja server *owncloud* penulis menganalisis kebutuhan perangkat keras maupun perangkat lunak. spesifikasi perangkat keras yang digunakan sebagai berikut:

### **3.1.1 Spesifikasi Server**

Untuk mendukung kinerja server *owncloud*  penulis menganalisis kebutuhan perangkat keras maupun perangkat lunak. spesifikasi perangkat keras yang digunakan sebagai berikut:

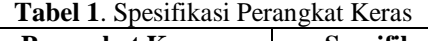

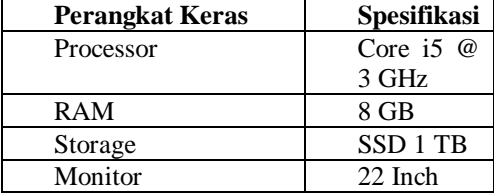

Pemilihan processor core i5 dengan frekuensi tiap core sebesar 3 GHz dibutuhkan dalam memproses request yang berasal dari client secara cepat dan pemilihan SSD sebagai storage dikarenakan memiliki kinerja yang tinggi dalam proses read/write dibandingkan dengan *harddisk.*

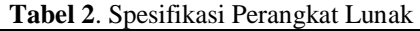

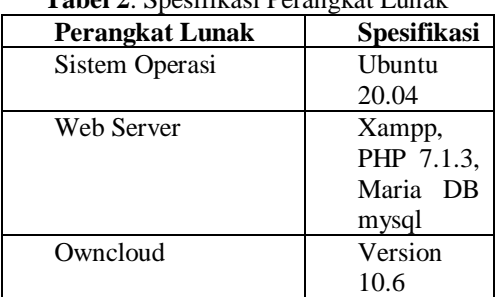

untuk menjalankan server cloud storage sistem operasi ubuntu 20.04 digunakan dikarenakan keandalan ubuntu dalam hal security dan ketahanan terhadap virus dibandingkan dengan sistem operasi windows. Web server sangat dibutuhkan untuk menjalankan system owncloud 10.6 , yanhg digunakan adalah Xampp karena sudah mendukung PHP 7.1.3 dan Maria DB mysql.

### **3.2** *Design*

Pada tahap Design penulis membuat gambar design topologi jaringan interkoneksi yang akan dibangun, diharapkan dengan gambar ini akan memberikan gambaran seutuhnya dari kebutuhan yang ada

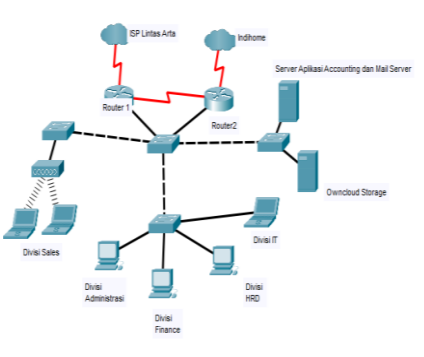

**Gambar 2. Skema Jaringan Usulan**

Pada skema jaringan diatas terdapat penambahan perangkat server owncloud yang terpisah dari server aplikasi dan mail sever tujuannya adalah agar lebih optimal dalam menjalankan fungsinya sebagai media penyimpanan. Skema jaringan menggunakan ip address kelas B dengan network id 192.168.43.0/27.

### **3.3** *Simulation / Prototyping*

 Melakukan simulasi perancangan topologi yang sudah dibuat menggunakan software Packet tracer dan Virtual Box

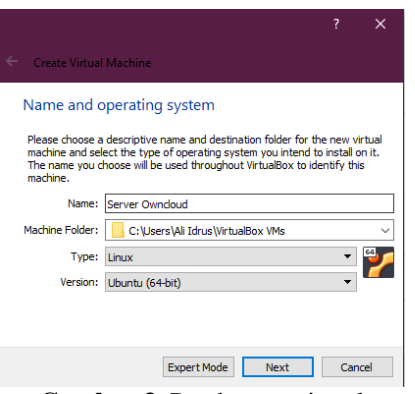

**Gambar 3**. Pembuatan virtual machine pada virtualbox

Simulasi diawali dengan membuat virtual machine dengan kapasitas penyimpanan 20 GB dan RAM 4 GB dilanjutkan dengan instalasi sistem operasi Ubuntu dengan format file image iso, Xampp dan aplikasi owncloud

#### **3.4** *Implementation*

 Implementasi semua yang telah direncanakan dan di design sebelumnya. Implementasi merupakan tahapan yang sangat menentukan dari berhasil / gagalnya project yang akan dibangun dan ditahap inilah Team Work akan diuji dilapangan untuk menyelesaikan masalah teknis dan non teknis. Pada tahap ini penulis melakukan download file instalasi owncloud dari server ubuntu melalui terminal seperti pada gambar 4

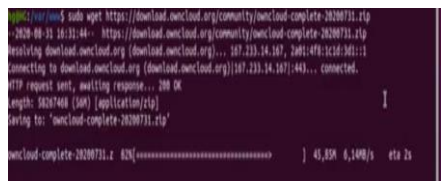

**Gambar 4** Download file owncloud 10.6 via terminal

Pastikan sudah menginstall web server xampp, php dan mysql. Lalu ekstrak file download owncloud pada directory /var/www/owncloud dengan perintah seperti pada gambar 5

gBHG1/var/www\$ sudo unzip owncloud-complete-20200731.zip

**Gambar 5**. Ekstrak File owncloud Ubah permision supaya folder dapat di read dan write serta execute

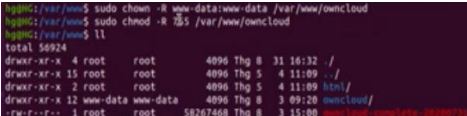

**Gambar 6.** Ubah permision folder owncloud Setelah itu lakukan restart service pada xampp dan database mysql. Akses tampilan webfig owncloud melalui browser dengan url

*http://localhost/owncloud* seperti pada gambar

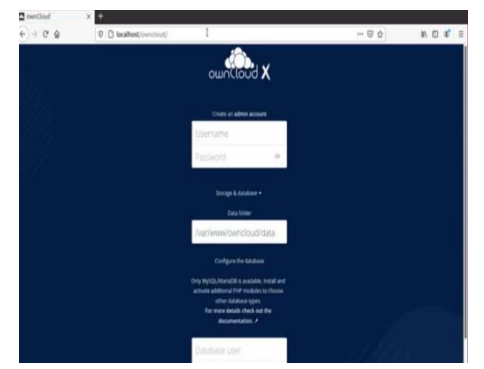

**Gambar 7**. Tampilan halaman depan owncloud Lakukan pembuatan user admin dan password admin serta konfigurasi untuk koneksi database. **3.5** *Monitoring*

 Setelah implementasi tahapan *monitoring* merupakan tahapan yang penting, agar jaringan komputer dan komunikasi dapat berjalan sesuai dengan keinginan dan tujuan awal dari user pada tahap awal analisis.

#### **3.6** *Management*

Tahap manajemen dilakukan dalam hal melakukan pembuatan *workgroup*, penambahan *user*, dan limitasi dalam penggunaan jumlah kapasistas penyimpanan setiap user. tampilan ketika menambahkan user pada gambar 8

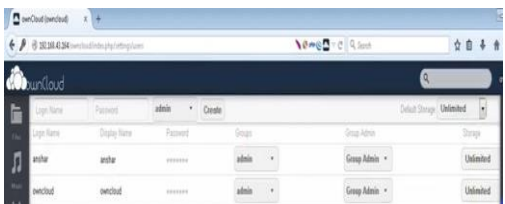

**Gambar 8**. Tampilan halaman dasboard tambah user dan kuota

Pada PT. Harrisma Global Technologies dibagi atas beberapa user sesuai jumlah divisi dan kuota dengan ketentuan seperti pada tabel 3

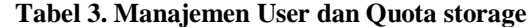

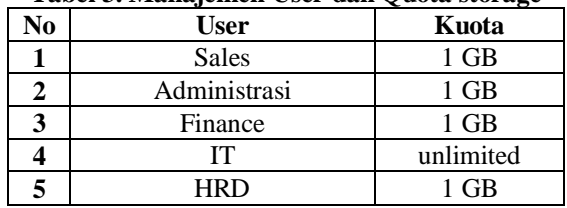

# **4. HASIL DAN ANALISIS**

# **4.1 Pengujian Login User**

Setelah proses instalasi, konfigurasi dan manajemen user, dari sisi client dapat memggunakan layanan penyimpanan cloud dengan mengakses ip server cloud/owncloud dan melakukan login dengan memasukkan username dan password yang telah dibuat seperti pada gambar 9

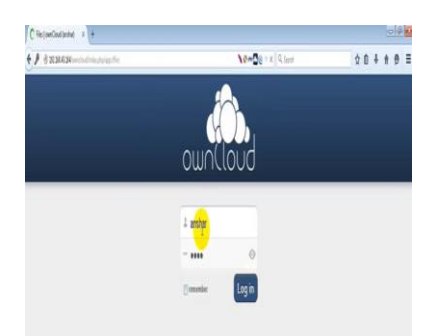

**Gambar 9**. Halaman login user owncloud

# 4.2 **Pengujian Upload dan download File**

User setelah melakukan login akan dialihkan ke halaman dasboard, pada halaman ini user dapat menambahkan file, upload berkas, hapus file dan share file, user dapat melakukan upload file sebanyak kapasistas (Quota) yang telah ditetapkan oleh admin

| All files          | ÷<br>Optiad (max. 513 MR)<br>New<br>v           |                     |             |
|--------------------|-------------------------------------------------|---------------------|-------------|
| Favorites          | Name: No file chosen<br>$\qquad \qquad \boxdot$ | Ste                 | Modified.   |
| Shared with you    | ÷<br><b>Documents</b>                           | 35 kB               | 21 days ago |
| Shared with others | Photos<br>٠                                     | 663 kS              | 21 days ago |
| Shared by link     | tugas saya<br>×                                 | 2.6 MB<br>an Colora | 14 days ago |

Gambar10. Upload file pada dashboard user

#### **Tabel 4**. Hasil Pengujian upload dan download berkas user

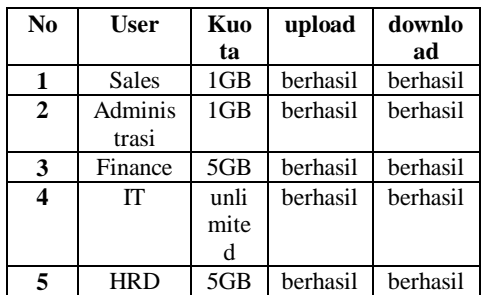

berdasarkan pengujian untuk setiap user yang

melakukan upload sesuai kuota file yang diberikan maka akan berhasil dalam melakukan upload ataupun download sebaliknya jika melebihi quota yang ditentukan maka tidak akan berhasil

### **5. KESIMPULAN**

Aplikasi owncloud dapat berjalan dengan baik pada sistem operasi ubuntu 20.04 dan membantu PT. Harrisma Global Technologies dalam mengintegrasikan berkas yang terdapat pada setiap divisi, owncloud ini masih terdapat kekurangan yaitu tidak tersedianya fitur *autobackup* sehingga admin harus melakukan backup secara berkala untuk menghindari kehilangan data ketika server mengalami ganguan

#### **Daftar Pustaka**

Hadriansa, Denis Prayogi dan Kandi Harianto, "Rancang Bangun Owncloud Storage di Kampus STMIK PPKIA Tarakanita Rahmawati", Jurnal Media Informatika Budidarma pp.404-412, 2020

R. Prabowo and Jupriyadi, "Implementasi ownCloud Sebagai Private Storage Berbasis Web," *Issn*, no. November, pp.

1–2, 2017.

M. Ulfa, H. Yudiastuti, D. Universitas, dan B. Darma, "Penerapan Layanan Private Cloud Computing Universitas Bina Darma Palembang," pp. 251–260, 2012.

S. Siregar dan R. H. Rahmanto, "Implementasi Mobile Syncing Owncloud sebagai Media Storage Menggunakan Sistem Operasi Berbasis Open Source," *Penelit. Ilmu Komput. Sist. Embed. dan Log.*, vol. 5, no. 1, pp. 33–41, 2017.

Toor, Töebbicke, Resines, & Holmgren, "Investigating an Open Source Cloud Storage Infrastructure for CERN-specific Data Analysis",2012

ownCloud, "ownCloud User Manual," p. 68, 2015, doi: 10.0